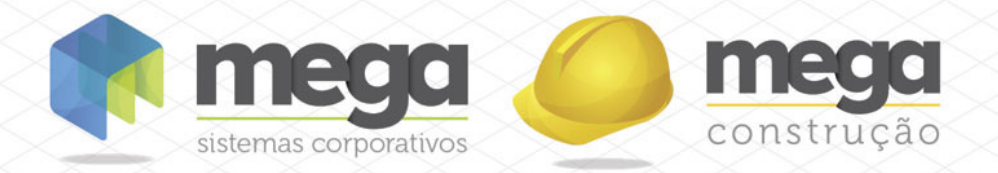

Cartilha do Cliente

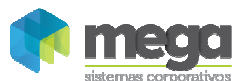

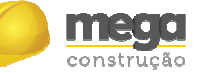

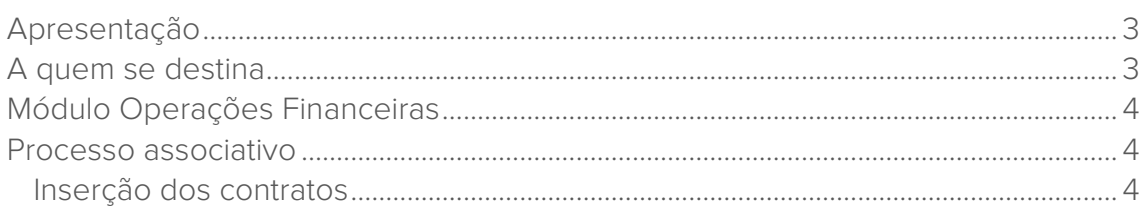

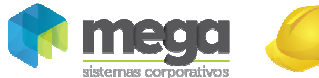

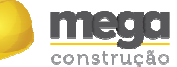

#### Apresentação

Este documento tem como objetivo apresentar os processos padrões do sistema, conhecidos durante os treinamentos de Implantação.

Aqui você encontrará de forma detalhada todas as informações necessárias para auxiliá-lo em futuros cadastros após a implantação.

# A quem se destina

Clientes Mega Construção.

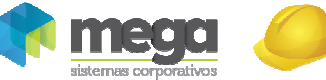

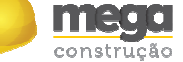

## Módulo Operações Financeiras

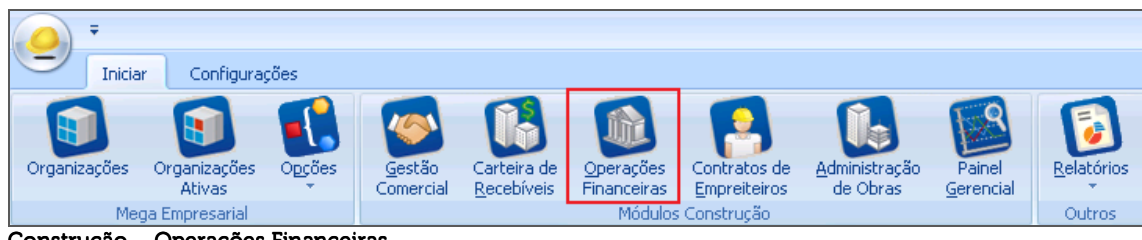

Construção - Operações Financeiras

# Processo associativo

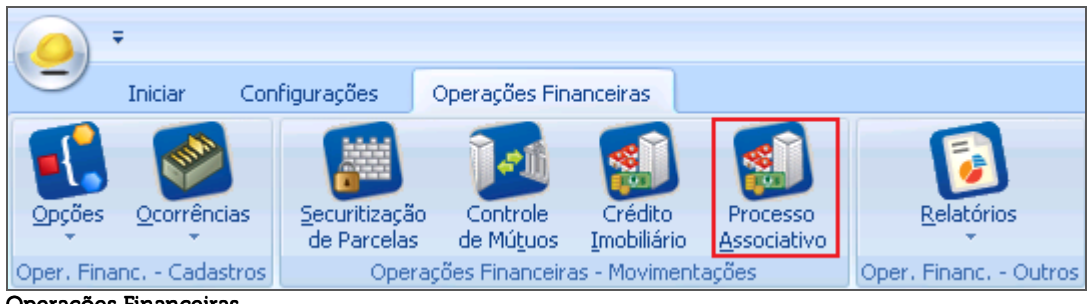

#### Operações Financeiras

### Inserção dos contratos

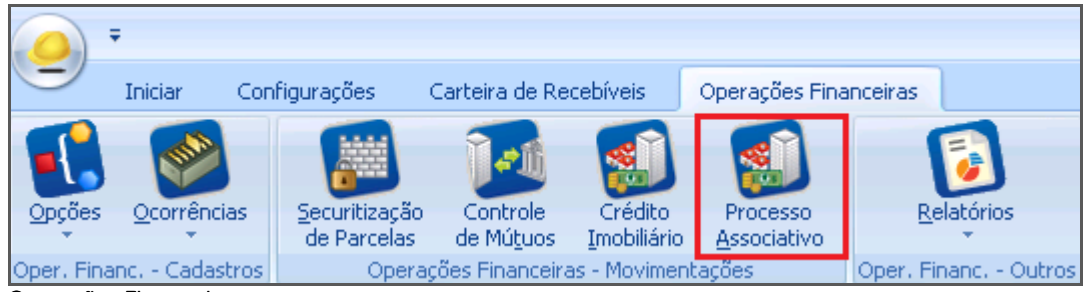

Operações Financeiras

Para trazer o contrato desejado para controlar o Fluxo Associativo por este processo, precisaremos buscar as informações desejadas no módulo Carteira de Recebíveis. Para isso, clicamos em "Inserir", conforme imagem:

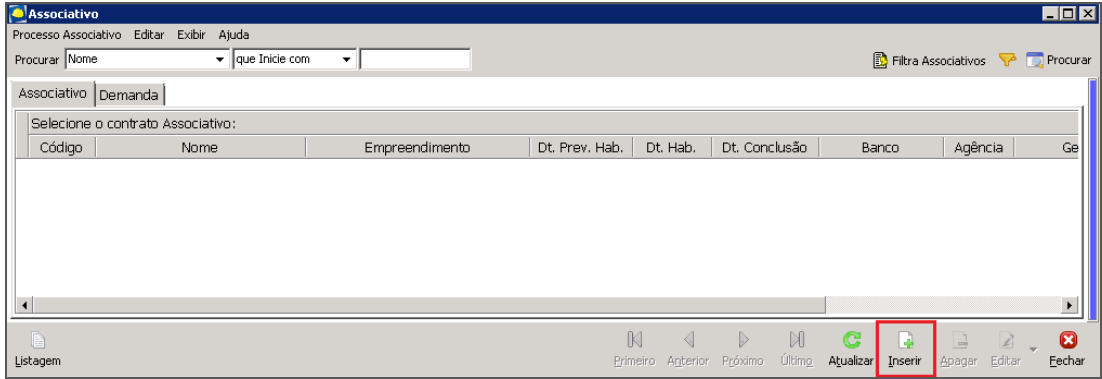

**Associativo** 

Na tela auxiliar de processos, clique em "Avançar":

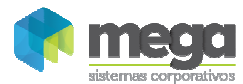

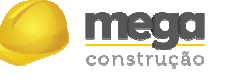

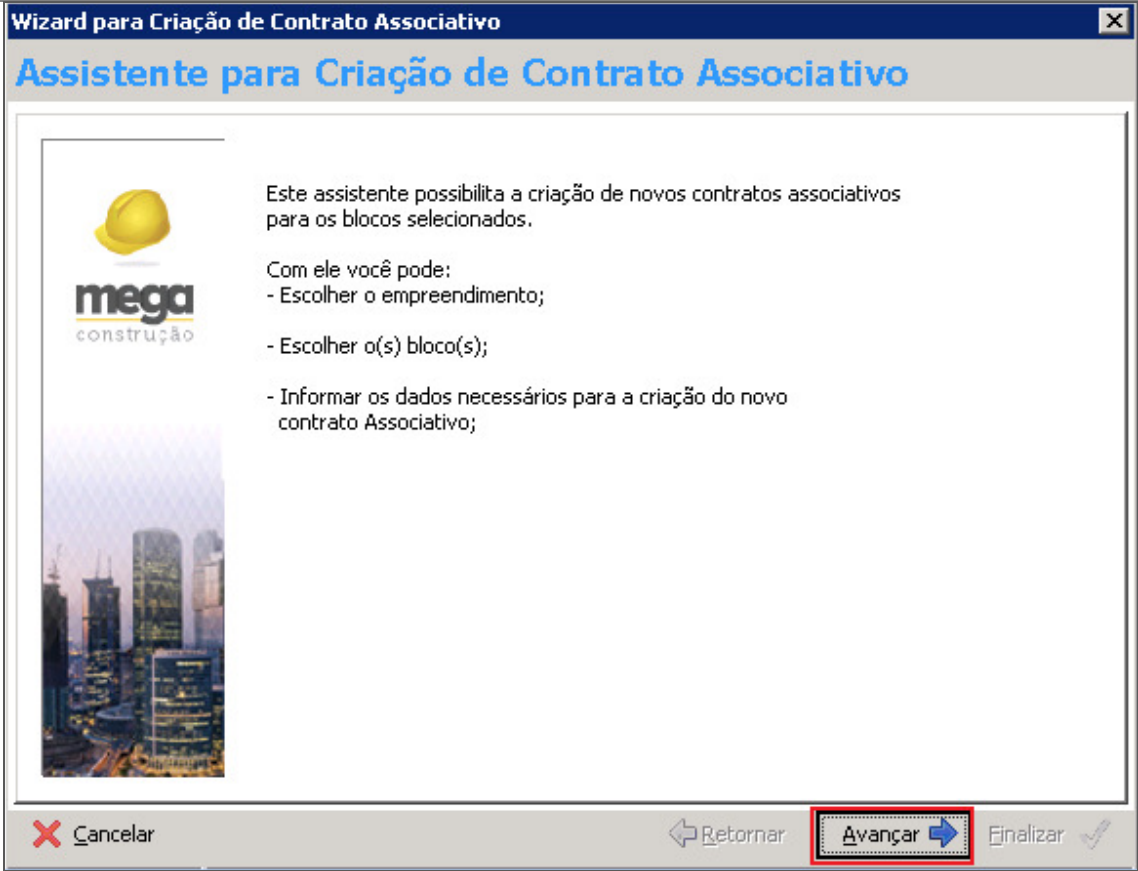

Assistente para Criação de Contrato Associativo

Escolha o empreendimento que deseja controlar e clique em "Avançar". No nosso exemplo optamos por inserir o "Manual Crédito Associativo".

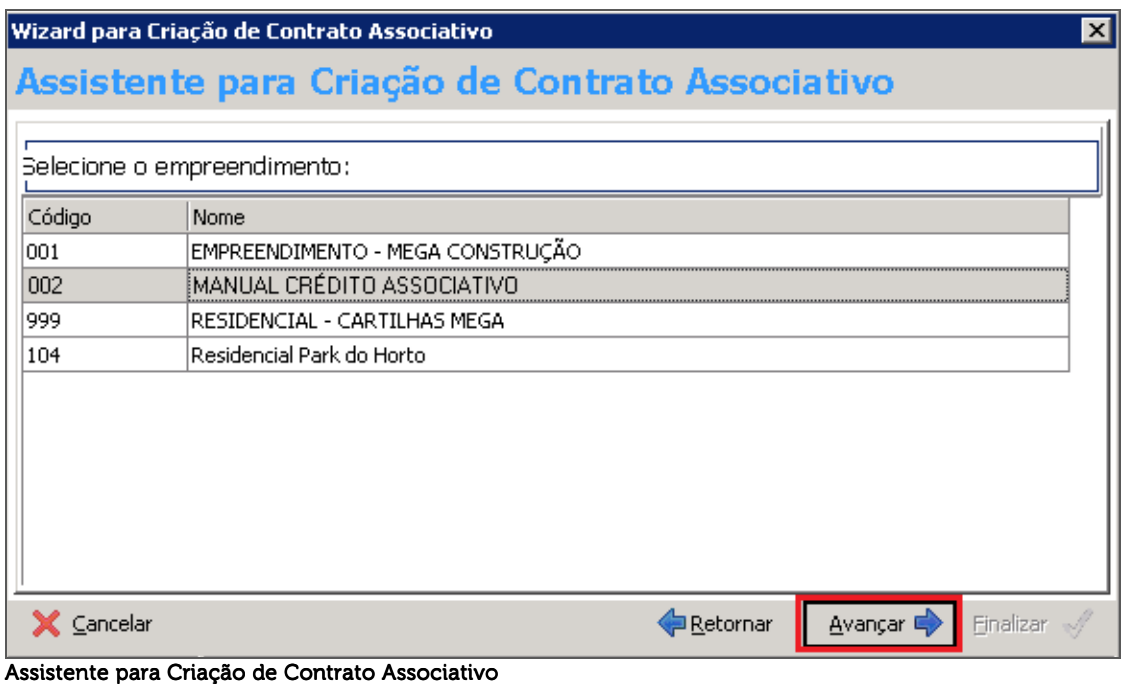

Devemos escolher os blocos que farão parte deste contrato. Se houver mais de um bloco, podemos escolher quais farão parte do processo ou não. Após esse processo, clique em "Avançar".

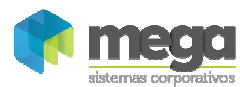

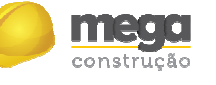

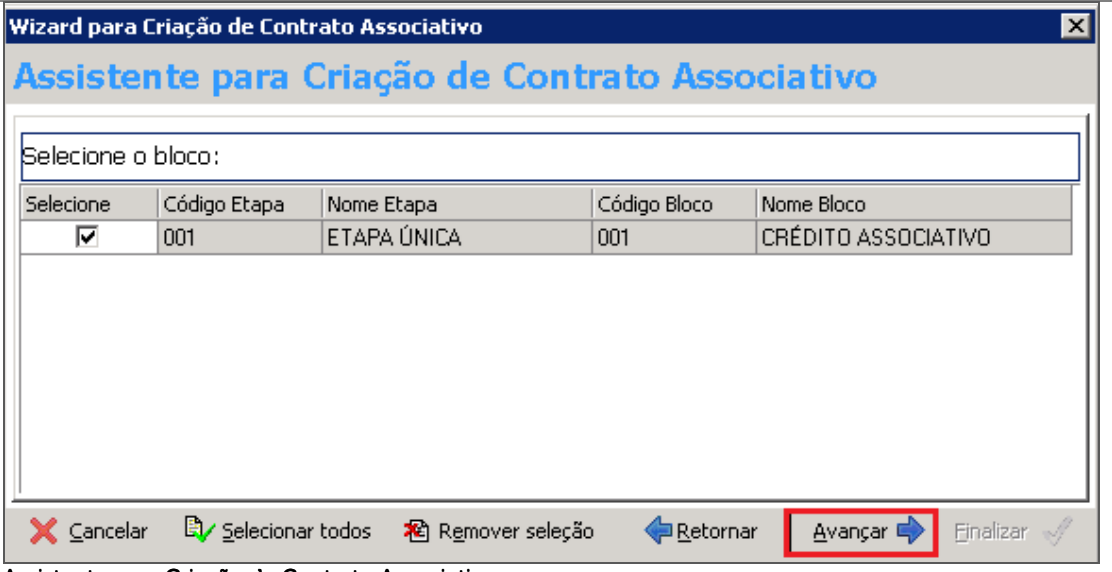

Assistente para Criação de Contrato Associativo

Antes de "Finalizar", é aconselhável informar datas de previsões, os dados do banco, conta e gerente que tratarão o processo pela Instituição Financeira. A primeira parte (datas), já vem preenchida, se os dados já foram inseridos na criação da estrutura do empreendimento. A segunda parte (dados de banco, c/c, gerente, etc) vem em branco para preenchimento manual.

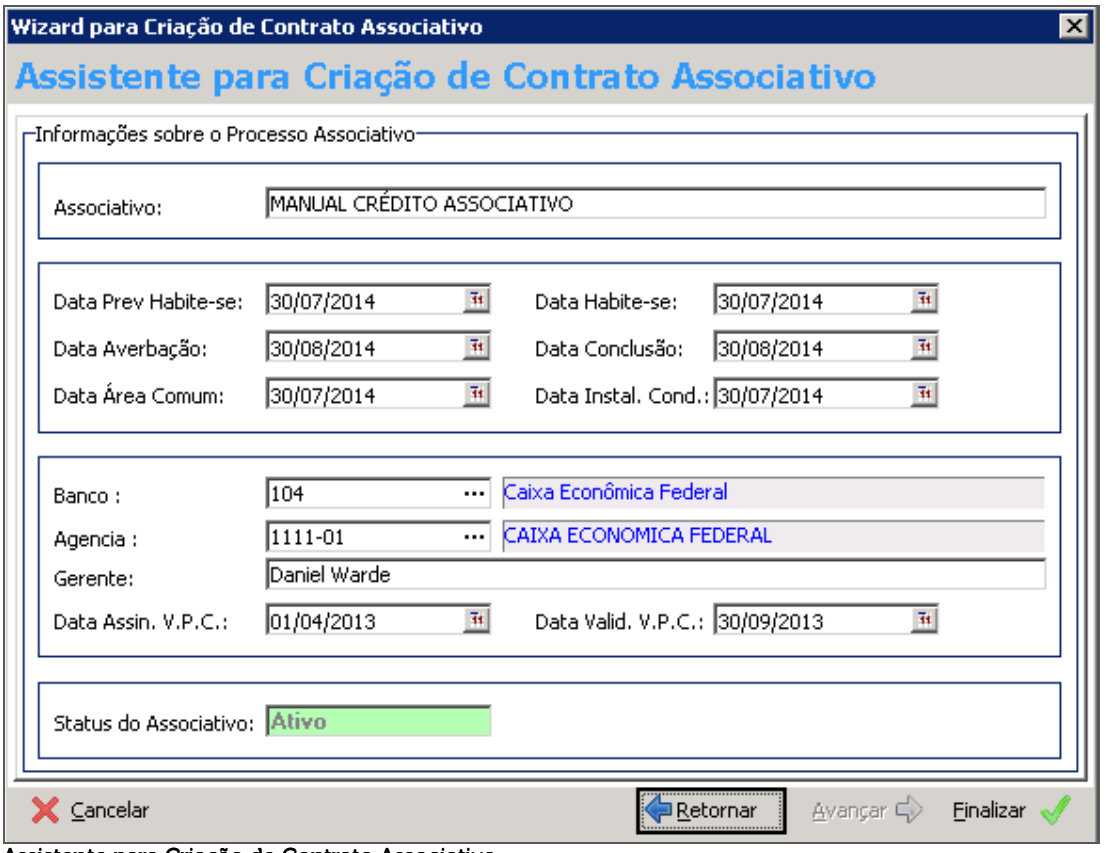

Assistente para Criação de Contrato Associativo

Pronto, o nosso empreendimento, alvo do contrato Associativo a ser tratado, está inserido.